# <span id="page-0-0"></span>Recursividad

Prof. Enrique Vílchez Quesada

### Universidad Nacional de Costa Rica

 $299$ 

э

メロメ メタメ メミメ メミメ

### <span id="page-1-0"></span>Introducción

La recursividad es muy importante dado que muchos algoritmos en diversas ´areas de la inform´atica se basan en este principio y del mismo modo distintos lenguajes permiten la recursividad al usuario de manera abierta.

 $\Omega$ 

 $\mathbf{A}$  in the set of  $\mathbf{A}$ 

### Lenguajes que permiten la recursividad

- $O + +$
- **•** Python
- Wolfram Language

E

 $299$ 

メロトメ 伊 トメ ミトメ ミト

#### Nota importante

Si el programador no conoce bien los fundamentos básicos de recursividad, podría caer en el error de desarrollar un programa recursivo que no ofrezca una salida exitosa.

 $\Omega$ 

E.N.

4日 8

## <span id="page-4-0"></span>Algoritmos recursivos

Existen múltiples ejemplos de programas recursivos, seguidamente estudiaremos dos casos, con el objetivo de comprender la recursividad.

### Example

Un primer ejemplo lo encontramos en el siguiente programa elaborado con el software Wolfram Mathematica:

```
factoriales[n] := If[0r[n==0,n==1], Return[1],
```
n\*factoriales[n-1]]

 $\Omega$ 

La función de este código reside en calcular el factorial de un número entero no negativo n. Como el lector recordará si  $n \in \mathbb{N} \cup \{0\}$  el factorial denotado  $n!$  se define así:

$$
n! = \begin{cases} 1 \sin n = 0 \vee n = 1 \\ 1 \cdot 2 \cdot \ldots \cdot (n-1) \cdot n = n(n-1)! \text{ en otro caso} \end{cases}
$$

• Al observar el código de Wolfram Mathematica anterior, se está utilizando un principio recursivo en el cálculo de n! pues si  $n \neq 0$  y  $n \neq 1$  el factorial llama a la misma función denominada factoriales de manera sucesiva.

 $\Omega$ 

### Nota aclaratoria

También, cabe aclarar en 1.1, que la segunda "coma" posterior al Return[1], significa "else", además, se ha colocado el Return para mejorar la comprensión del código; sin embargo, en *Wolfram Language* se puede presindir de él, pues con solo colar el 1 ya el programa efectúa ese retorno.

 $\Omega$ 

- $\bullet$  Si  $n = 5$  la función factoriales [5] entra en la primera invocación a calcular 5·factoriales[4], al llamar a factoriales[4] se calcula 4·factoriales[3], luego 3·factoriales[2] y finalmente 2·factoriales[1].
- En este punto del recorrido del programa, factoriales[1] retorna como resultado un uno y como consecuencia de ello factoriales[2] retorna dos, factoriales[3] devuelve un seis, factoriales[4] retorna un 24 y factoriales [5] devuelve el resultado de 5! = 120.
- $\bullet$  A este comportamiento de invocación sucesiva de la función factoriales[n] hasta obtener el caso raíz factoriales[1] se le denomina recursividad.

 $\Omega$ 

<span id="page-8-0"></span>Este documento toma como apoyo un paquete de software elaborado por su autor llamado VilCretas. Iniciaremos con su uso explicando la manera en cómo se instala.

Descargue un archivo

[https://www.escinf.una.ac.cr/discretas/Archivos/Packages/](https://www.escinf.una.ac.cr/discretas/Archivos/Packages/VilCretas.rar) [VilCretas.rar](https://www.escinf.una.ac.cr/discretas/Archivos/Packages/VilCretas.rar)

 $\Omega$ 

Después de ser descargada la última versión del paquete **VilCretas**, en el software Wolfram Mathematica, se accede al menú Archivo/Instalar, mostrándose la ventana:

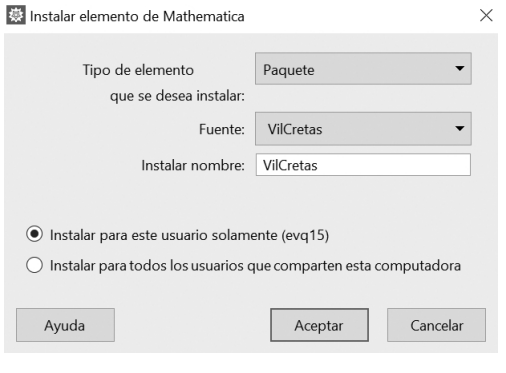

 $\Omega$ 

 $\left\{ \begin{array}{ccc} 1 & 0 & 0 \\ 0 & 1 & 0 \end{array} \right.$  ,  $\left\{ \begin{array}{ccc} \frac{1}{2} & 0 & 0 \\ 0 & 0 & 0 \end{array} \right.$ 

En Fuente, se direcciona la ubicación del archivo "VilCretas.m" y se presiona el botón "Aceptar".

#### Nota

Es importante aclarar que por defecto estas hojas de cálculo tienen extensión "nb" y se llaman cuadernos o notebooks.

 $\Omega$ 

Para tener acceso a los comandos que caracterizan el paquete VilCretas se debe añadir en el cuaderno la instrucción:

<< VilCretas', o bien, Get["VilCretas'"]

Esta línea de código se ejecuta en el software presinando shift+enter. Si produce como respuesta:

### \$Failed

hubo un error en el proceso y por lo tanto se deben volver a realizar todos los pasos ya descritos. De lo contrario, si no hay ningún retorno, la librería va estaría disponible para su empleo.

 $QQ$ 

 $4$  ロ )  $4$   $\overline{m}$  )  $4$   $\overline{m}$  )  $4$   $\overline{m}$  )  $4$ 

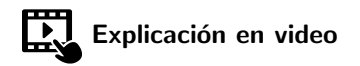

<https://youtu.be/jnpG7DD9ohc>

 $299$ 

э

メロトメ 伊 トメ ミトメ ミト

<span id="page-13-0"></span>Un primer comando de interés del paquete **VilCretas** se denomina Factoriales. Esta instrucción constituye una implementación del programa 1.1.

```
\ln[ ] :=Factoriales[5]
Out[] =
```
120

 $\Omega$ 

 $\left\{ \begin{array}{ccc} 1 & 0 & 0 \\ 0 & 1 & 0 \end{array} \right.$  ,  $\left\{ \begin{array}{ccc} \frac{1}{2} & 0 & 0 \\ 0 & 0 & 0 \end{array} \right.$ 

Lo interesante del comando reside en la posibilidad que brinda para observar su código interno de programación y las ejecuciones paso a paso. De esta forma:

```
\ln[\ ] :=Factoriales [5, code \rightarrow True]
Out[ ] ={120,Factoriales[n_.]:=If[Or[n==0, n==1], Return[1], n*Factoriales[n-1]]}La opción code \rightarrow True permite visualizar el código de construcción de
Factoriales
```
 $QQ$ 

Además:

 $\ln[\ ]:=$ Factoriales [5, steps  $\rightarrow$  True] Out $[ \ ] =$ Factoriales[5] =  $5 *$  Factoriales[4] = 120 Factoriales[4]  $= 4 *$  Factoriales[3]  $= 24$ Factoriales<sup>[3]</sup> = 3  $*$  Factoriales<sup>[2]</sup> = 6 Factoriales $[2] = 2$  \* Factoriales $[1] = 2$  $Factoriales[1] = 1$ 120

Como se aprecia steps  $\Rightarrow$  True retorna " paso a paso" las llamadas sucesivas del comando Factoriales hasta llegar al caso raíz Factoriales[1].

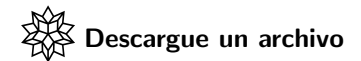

[https://www.escinf.una.ac.cr/discretas/Archivos/](https://www.escinf.una.ac.cr/discretas/Archivos/Recursividad/File-1.zip) [Recursividad/File-1.zip](https://www.escinf.una.ac.cr/discretas/Archivos/Recursividad/File-1.zip)

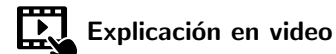

[https://youtu.be/n\\_N4lRnTdnE](https://youtu.be/n_N4lRnTdnE)

э

 $QQ$ 

メロトメ 伊 トメ ミトメ ミト

### **Nota**

El autor de este texto ofrece un segundo libro bajo la licencia Creative Commons: Atribución-NoComercial-SinDerivadas, donde se detalla por capítulo, la utilización y potencialidades de cada una de las instrucciones del paquete **VilCretas**, esto a través del uso de ejemplos. Se recomienda su consulta como una clara guía en la profundización de empleo de esta librería.

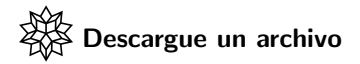

[https://www.escinf.una.ac.cr/discretas/Archivos/Packages/](https://www.escinf.una.ac.cr/discretas/Archivos/Packages/Matematica_discreta_a_traves_del_uso_del_Paquete_VilCretas.pdf) [Matematica\\_discreta\\_a\\_traves\\_del\\_uso\\_del\\_Paquete\\_VilCretas.](https://www.escinf.una.ac.cr/discretas/Archivos/Packages/Matematica_discreta_a_traves_del_uso_del_Paquete_VilCretas.pdf) [pdf](https://www.escinf.una.ac.cr/discretas/Archivos/Packages/Matematica_discreta_a_traves_del_uso_del_Paquete_VilCretas.pdf)

 $\Omega$ 

Un segundo ejemplo de una recursividad que particularmente recibe el nombre de *relación de recurrencia*, tema que se estudiará más a profundidad en el capítulo 2 de este texto, se enuncia a continuación:

Example

$$
\begin{cases}\n a_n = a_{n-1} + a_{n-2} \\
 a_1 = 1 \\
 a_2 = 1\n\end{cases}
$$

A la sucesión numérica que produce esta relación de recurrencia se le conoce con el nombre de sucesión de Fibonacci

 $\Omega$ 

### Reseña histórica

En el año 1202 *Fibonacci* escribió una obra denominada Liber abaci donde formuló un famoso problema de parejas de conejos que planteaba: "¿cu´antas parejas de conejos obtendremos al final de un cierto a˜no, si empezando con una pareja, cada pareja produce cada mes una nueva pareja que puede reproducirse al segundo mes de existencia? ". De este problema se origina la sucesión de números de Fibonacci.

 $\Omega$ 

En *Wolfram Mathematica* la relación de recurrencia de los números de Fibonacci se puede crear así:

fibonacci $[n]$ :=If $[n == 0||n == 1,1,f$ ibonacci $[n - 1]$ +fibonacci $[n - 2]$ ]

Al correr, por ejemplo, el cálculo de fibonacci[5] el programa en la primera iteración establece que fibonacci[5]=fibonacci[4]+fibonacci[3] fibonacci[4]=fibona cci[3]+fibonacci[2] fibonacci[3]=fibonacci[2]+fibonacci[1] fibonacci[1]=fibonacci[2]=1, en las llamadas sucesivas hacia arriba se obtiene que fibonacci[3]=2, fibonacci[4]=3 y fibonacci[5]=5, devolviéndose como resultado este último valor.

 $\Omega$ 

También, de una forma más directa, la relación de recurrencia que construye los elementos de la sucesión de *Fibonacci* se podría desarrollar en Wolfram Language así:

> $a_n := a_{n-1} + a_{n-2}$  $a_1=1;$  $a_2=1;$

 $Mathematica$  cuenta también con el comando Fibonacci $[n]$  que calcula el n-ésimo número de Fibonacci. Por ejemplo, se desea conocer el quinto término de la sucesión con este comando:

> $\ln[\ ] := \qquad \qquad \text{Out}[\ ] =$ Fibonacci[5] 5

 $\Omega$ 

イロト イ何 ト イヨ ト イヨ トー

- $\bullet$  La instrucción Fibonacci $[n]$  es nativa del programa Mathematica y no de la librería **VilCretas**.
- En la siguiente descarga encontrará el glosario de comandos de Mathematica y **Vilcretas**.

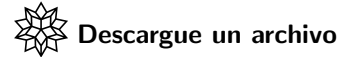

[https://www.escinf.una.ac.cr/discretas/Archivos/Glosario/](https://www.escinf.una.ac.cr/discretas/Archivos/Glosario/Glosario_de_comandos_de_Mathematica_y_VilCretas.rar) [Glosario\\_de\\_comandos\\_de\\_Mathematica\\_y\\_VilCretas.rar](https://www.escinf.una.ac.cr/discretas/Archivos/Glosario/Glosario_de_comandos_de_Mathematica_y_VilCretas.rar)

 $QQ$ 

## Comando NFibonacci

**• En el paquete VilCretas** se encuentra disponible el comando NFibonacci que corresponde a la implementación anterior de fibonacci, con la particularidad de poseer las mismas opciones code  $\Rightarrow$  True y steps  $\Rightarrow$  True de la instrucción Factoriales. De esta manera:

 $\ln[\ ]:=$ 

NFibonacci $[5, code -> True, steps -> True]$ 

 $\Omega$ 

## Comando NFibonacci

De la entrada anterior se obtiene el siguiente resultado:

### Out $[ \ ] =$

```
\{5,NFibonacci[n_+]:=If[Or[n==1, n==2], Return[1], NFibonacci[n-1]+NFibonacci[n-2]]}
NFibonacci[5] = NFibonacci[4] + NFibonacci[3] = 3 + 2 = 5NFibonacci[4] = NFibonacci[3] + NFibonacci[2] = 2 + 1 = 3NFibonacci[3] = NFibonacci[2] + NFibonacci[1] = 1 + 1 = 2NFibonacci[2] = 1NFibonacci[1] = 15
```
 $\Omega$ 

**K ロ ト K 伺 ト K ヨ ト K ヨ ト** 

## Comando NFibonacci

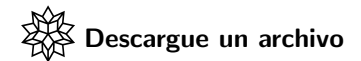

[https://www.escinf.una.ac.cr/discretas/Archivos/](https://www.escinf.una.ac.cr/discretas/Archivos/Recursividad/File-2.zip) [Recursividad/File-2.zip](https://www.escinf.una.ac.cr/discretas/Archivos/Recursividad/File-2.zip)

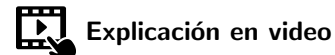

<https://youtu.be/7yDoJASyRIo>

э

 $QQ$ 

 $4$  ロ )  $4$   $\overline{m}$  )  $4$   $\overline{m}$  )  $4$   $\overline{m}$  )  $4$ 

### Nota importante

- · Algo esencial, al programar recurriendo a la técnica de recursividad, consiste en tener la certeza de que el programa recursivo finaliza, es decir, el código de programación diseñado generará como salida de manera factible, un resultado que tiende a converger y no a diverger.
- **E**n este sentido, se entenderá la palabra "convergencia" como la tendencia de un programa a proporcionar una salida durante su tiempo de ejecución, en caso contrario, se dice que es "divergente".

 $\Omega$ 

イロメ イ押メ イモメ イモメ

### <span id="page-27-0"></span>Propiedades de una recursividad

Prof. Enrique Vílchez Quesada

Universidad Nacional de Costa Rica

 $QQ$ 

 $4$  ロ }  $4$   $\overline{m}$  }  $4$   $\overline{m}$  }  $4$   $\overline{m}$  }

- $\bullet$  Toda recursividad se invoca o se llama así misma a través de una definición base, ejecutándose las invocaciones una cantidad finita de veces.
- Cada llamada en el proceso produce una pila. Las invocaciones se detendrán hasta obtener una serie de reglas recursivas que definen el o los casos iniciales, también conocidos como casos raíz.
- Esta condici´on o condiciones, determinan la salida de la pila, en cuya ausencia, el programa continuaría llamándose así mismo de forma indefinida.

 $\Omega$ 

#### Nota

- En el ejemplo del cálculo del factorial abordado en la sección 1.1, la definición base es: factoriales [n]=n\*factoriales [n-1] y solo hay un caso inicial para la salida de la pila, constituido por  $1! = 1$ , o bien,  $0! = 1$ , dependiendo del esquema de razonamiento empleado en la solución.
- **En el ejemplo de la sucesión de números de Fibonacci expuesto en** esa misma sección, la definición base la conforma: fibonacci[n]=fibonacci[n-1]+fibonacci[n-2], o bien,  $a_n = a_{n-1} + a_{n-2}$ , bajo las condiciones iniciales  $a_1 = a_2 = 1$ . En ese ejercicio un caso raíz sería insuficiente para generar la sucesión numérica en cuestión.

 $\Omega$ 

#### Nota

• Los dos ejemplos de recursividades ya desarrollados, podrían hacer pensar al estudiante que un programa recursivo solamente se emplea para realizar un cálculo, sin embargo, esto es una falacia, pues también, se pueden utilizar para llevar a cabo un proceso.

 $\Omega$ 

Se desea conocer si un dato "a" se encuentra en una lista de datos  $L = \{x_1, x_2, \ldots, x_n\}$ , un método básico de búsqueda consistiría en comparar cada elemento de  $L$  con "a". Un algoritmo que describe esta forma de resolución es el siguiente:

- [Inicialización] Si  $L = \{ \}$  finalice "dato no encontrado", sino sea v el  $último$  dato de la lista  $L$ .
- [Compare] Tome a v y compare con "a", si son iguales finalice "dato encontrado" de lo contrario vaya al paso 3.
- [Continuar con la búsqueda] Tome a  $L = L \{v\}$  y llame nuevamente a este algoritmo.

 $\Omega$ 

 $4$  ロ )  $4$   $\overline{m}$  )  $4$   $\overline{m}$  )  $4$   $\overline{m}$  )  $4$ 

La idea consiste en ir comparando "a" con cada uno de los elementos de  $L$ , de "atrás hacia adelante". Por otra parte, sabemos que en algún momento terminan las llamadas del proceso pues L es una lista finita de datos y por consiguiente, será reducida a vacío en la peor situación (si "a" no es un dato de  $L$ ).

 $209$ 

En Wolfram Mathematica una implementación del algoritmo descrito, corresponde a:

 $\ln[$   $] :=$ 

```
dato[a_-,L_L]:=Module[\{Lista=L\},If[Lista==]\},"Dato no encontrado", Vl=Last[Lista];
If[ToString[a]==ToString[Vl],"Dato encontrado",
Lista=Delete[Lista,Length[Lista]];dato[a,Lista]]]]
```
 $\Omega$ 

 $\bullet$  Module en *Wolfram Language* facilita la generación de un entorno de programación donde es posible inicializar variables  $y/0$  funciones locales. En dato fue necesario crear la variable Lista con la intención de ir eliminando cada vez, su último elemento, en caso de ser distinto de a. Last y Delete son operadores de listas propios de Mathematica. El primero retorna el último dato de Lista y el segundo efectúa su eliminación.

 $QQ$ 

 $4$  ロ )  $4$   $\overline{m}$  )  $4$   $\overline{m}$  )  $4$   $\overline{m}$  )  $4$ 

## Comando Dato

**El paquete VilCretas** cuenta con la instrucción Dato. Esta constituye la misma implementación compartida en el método dato anterior, otorgando la posibilidad al usuario de observar el código de la función y una búsqueda paso a paso, recurriendo a las opciones code  $\rightarrow$ True y steps  $\Rightarrow$  True, respectivamente. Así:

### $\ln[$   $] :=$

Dato["ocho",  $\{3, a, 5, 9, "ocho", x, 7, 6, "hola"\}$ , code -> True, steps  $\rightarrow$  True]

 $QQ$
Se obtiene la siguiente salida:

# Out[ $] =$

 $\{Date \space encontrado, Dato[a_{-}, L_{-}List] := Module[\{Lista=L\}, If[Lista==\},]$ "Dato no encontrado",Vl=Last[Lista];If[ToString[a]==ToString[Vl], "Dato encontrado",Lista=Delete[Lista,Length[Lista]];Dato[a,Lista]]]]} Dato[ocho,{3,a,5,9,ocho,x,7,6,hola}]  $Dato[ocho, {3,a,5,9,ocho,x,7,6}]$ Dato $[ocho, {3,a,5,9,ocho,x,7}]$ Dato $[ocho, {3,a,5,9,ocho,x}]$ Datolocho, {3, a, 5, 9, ocho}] Dato encontrado

 $\Omega$ 

### O bien:

# $\ln[$   $] :=$

### Dato["Ocho", {3, a, 5, 9, "ocho", x, 7, 6, "hola"}, steps  $\Rightarrow$  True]

 $\Omega$ 

K ロ > K @ > K 경 > K 경 > 시 경

Cuya salida es la siguiente:

# Out $[ \ ] =$

```
Dato[Ocho,{3,a,5,9,ocho,x,7,6,hola}]
Dato[Ocho,{3,a,5,9,ocho,x,7,6}]
Dato[Ocho,{3,a,5,9,ocho,x,7}]
Dato[Ocho, {3,a,5,9,ocho,x}]Dato[Ocho,{3,a,5,9,ocho}]
Dato[Ocho,{3,a,5,9}]
Data[Ocho, {3,a,5}]Dato[Ocho, {3,a}]
Dato[Ocho, {3}]
Dato[Ocho, {}]
Dato no encontrado
```
 $QQ$ 

 $($  ロ )  $($   $($  $)$   $)$   $($   $)$   $($   $)$   $($   $)$   $($   $)$   $($   $)$   $($   $)$   $($   $)$   $($   $)$   $($   $)$   $($   $)$   $($   $)$   $($   $)$   $($   $)$   $($   $)$   $($   $)$   $($   $)$   $($   $)$   $($   $)$   $($   $)$   $($   $)$   $($   $)$   $($   $)$   $($   $)$   $($   $)$   $($   $)$ 

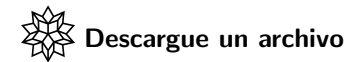

[https://www.escinf.una.ac.cr/discretas/Archivos/](https://www.escinf.una.ac.cr/discretas/Archivos/Recursividad/File-3.zip) [Recursividad/File-3.zip](https://www.escinf.una.ac.cr/discretas/Archivos/Recursividad/File-3.zip)

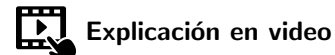

<https://youtu.be/VnLiY6LYWYA>

目

 $QQ$ 

メロトメ 伊 トメ ミトメ ミト

#### Nota

Todos los comandos del paquete **VilCretas** y de *Mathematica* propiamente, presentan una opción de ayuda al usuario. Por ejemplo, si en un notebook se presiona shift+enter al escribir: ?Dato, se devuelve como salida una descripción sobre el uso de la instrucción Dato, tal y como se muestra en la figura 1.1.

 $\Omega$ 

#### Symbol

 $\checkmark$ 

Realiza la búsqueda de forma recursiva de un dato "a" sobre una lista "L". El comando retorna los resultados paso a paso y permite, además, visualizar el código que lo conforma mediante el uso de las opciones "steps->True" y "code->True", respectivamente. Sintaxis: Dato[a, L], o bien, Dato[a, L, code->Valor, steps->Valor].

#### Figura: 1.1 Ayuda de Wolfram Mathematica

 $QQ$ 

 $\left\{ \begin{array}{ccc} 1 & 0 & 0 \\ 0 & 1 & 0 \end{array} \right.$  ,  $\left\{ \begin{array}{ccc} \frac{1}{2} & 0 & 0 \\ 0 & 0 & 0 \end{array} \right.$ 

# <span id="page-42-0"></span>Ejemplos de programas recursivos

### Prof. Enrique Vílchez Quesada

### Universidad Nacional de Costa Rica

 $\Omega$ 

 $4$  ロ )  $4$   $\overline{m}$  )  $4$   $\overline{m}$  )  $4$   $\overline{m}$  )  $4$ 

### Introducción

Esta sección muestra al lector un compendio de ejercicios seleccionados que utilizan la recursividad como una técnica de trabajo. Se espera con ello, lograr un mayor nivel de profundización sobre este tema.

 $\Omega$ 

### Example (1.1)

Elabore un programa recursivo para calcular la potencia  $a^n$ ,  $a \in \mathbb{R}$ , n ∈ **N** ∪ {0}, sabiendo que:

$$
a^n = \begin{cases} \text{Indefinido si } a = 0 \text{ y } n = 0\\ 0 \text{ si } a = 0 \text{ y } n \neq 0\\ 1 \text{ si } a \neq 0 \text{ y } n = 0\\ a \cdot a^{n-1} \text{ si } a \neq 0 \text{ y } n \neq 0 \end{cases}
$$

¿Qué ocurre si n pertenece al conjunto de los números enteros?

 $\Omega$ 

 $\left\{ \begin{array}{ccc} 1 & 0 & 0 \\ 0 & 1 & 0 \end{array} \right.$  ,  $\left\{ \begin{array}{ccc} \frac{1}{2} & 0 & 0 \\ 0 & 0 & 0 \end{array} \right.$ 

Un programa diseñado en *Wolfram Language* para estos efectos corresponde a:

 $\ln[$   $] :=$ 

Potencia<sup>[a]</sup>, n<sup>]</sup>:=If[a == 0 && n == 0, "Indefinido", If  $[a = 0, 0, 1]$   $[ n = 0, 1, a * P$ otencia $[a, n - 1]$ ]] La recursividad corre apropiadamente si n es un número entero positivo o cero, sin embargo, al sustituir por un valor entero negativo, por ejemplo, si se ejecuta Potencia[5,-4], Mathematica retorna lo que se aprecia en la figura 1.2.

 $\Omega$ 

Este Out<sup>[</sup>], se ocasiona por un desbordamiento en la pila de llamadas, al no obtenerse nunca las condiciones de salida. La siguiente función OtraPotencia, consiste en una modificación de Potencia para solventar el cálculo con cualquier exponente entero (considerando negativos):  $\ln[\ ] :=$ 

OtraPotencia[a<sub>-</sub>, n<sub>-</sub>]:=If[a == 0 && n == 0, "Indefinido", If  $[a == 0, 0, If [n == 0, 1, If [n > 0,$ a\*OtraPotencia[a, n - 1], 1/a\*OtraPotencia[a, n + 1]]]]]

 $\Omega$ 

- ... SRecursion Limit: Recursion depth of 1024 exceeded during evaluation of 5 == 0.
- **•••** SRecursionLimit: Recursion depth of 1024 exceeded during evaluation of -1025 == 0.
- ... SRecursionLimit: Recursion depth of 1024 exceeded during evaluation of Hold[5 == 0].
- General: Further output of \$RecursionLimit::reclim2 will be suppressed during this calculation.  $\cdots$
- \$IterationLimit: Iteration limit of 4096 exceeded.  $(1)$
- .... \$RecursionLimit: Recursion depth of 4096 exceeded during evaluation of MakeBoxes[Hold, StandardForm].
- ... SRecursionLimit: Recursion depth of 4096 exceeded during evaluation of MakeBoxes[Hold[Hold[Hold[Hold[Hold[Hold[Hold[<>1>]]]]]], StandardForm].
- RecursionLimit: Recursion depth of 4096 exceeded during evaluation of {Hold[MakeBoxes[Hold, StandardFo ]] [, Hold[MakeBoxes[Hold[Hold[Hold[Hold[Hold[<<1>>]]]], StandardForm]], ]}.
- General: Further output of \$RecursionLimit::reclim2 will be suppressed during this calculation.

#### Figura: 1.2 Desbordamiento en el tamaño de la pila

э

 $QQ$ 

 $4$  ロ )  $4$   $\overline{m}$  )  $4$   $\overline{m}$  )  $4$   $\overline{m}$  )  $4$ 

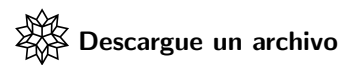

[https://www.escinf.una.ac.cr/discretas/Archivos/](https://www.escinf.una.ac.cr/discretas/Archivos/Recursividad/File-4.zip) [Recursividad/File-4.zip](https://www.escinf.una.ac.cr/discretas/Archivos/Recursividad/File-4.zip)

**Sing** 

 $299$ 

メロトメ 伊 トメ ミトメ ミト

# Comando PotenciaPos

• VilCretas cuenta para su consulta con la instrucción PotenciaPos que implementa el programa recursivo del ejemplo 1.1. El comando PotenciaPos facilita las opciones code  $\rightarrow$  True y steps  $\rightarrow$ True.

 $\ln[$   $] :=$ 

PotenciaPos[5, 4, code  $\rightarrow$  True, steps  $\rightarrow$  True]

 $\Omega$ 

# Comando PotenciaPos

Del comando anterior, se obtiene la siguiente salida:

# Out[ $] =$

```
{625, Poten cia[a_-, n_-] :=}If[And[a==0, n==0],
Return["Indefinido"], If[a==0, Return[0], If[n==0,
Return[1],a*Potencia[a,n-1]]]]}
PotenciaPos[5,4] = 5*PotenciaPos[5,3] = 625PotenciaPos[5,3] = 5*PotenciaPos[5,2] = 125PotenciaPos[5,2] = 5*PotenciaPos[5,1] = 25PotenciaPos[5,1] = 5*PotenciaPos[5,0] = 5PotenciaPos[5,0] = 1625
```
 $QQ$ 

# Comando PotenciaPos y PotenciaNeg

Se insta al lector a explorar el comando PotenciaNeg similar al anterior, pero con la funcionalidad de calcular potencias con un exponente cero o negativo.

escargue un archivo

[https://www.escinf.una.ac.cr/discretas/Archivos/](https://www.escinf.una.ac.cr/discretas/Archivos/Recursividad/File-5.zip) [Recursividad/File-5.zip](https://www.escinf.una.ac.cr/discretas/Archivos/Recursividad/File-5.zip)

 $\Omega$ 

### Comando PotenciaPos y PotenciaNeg

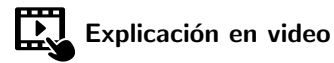

<https://youtu.be/6Dzceb5gznI>

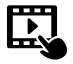

Explicación en video

<https://youtu.be/dBny-ap5kDw>

 $QQ$ 

メロトメ 伊 トメ ミトメ ミト

### Example (1.2)

Construya un programa recursivo para calcular el resultado de la sumatoria:

$$
\sum_{i=5}^{n-10} \frac{\log_2(i)}{i^2+1}
$$

 $\Omega$ 

The South

**K ロ ▶ K 何 ▶** 

Toda sumatoria e inclusive productoria se puede expresar de manera recursiva siempre y cuando su fórmula no dependa del parámetro contenido en el límite superior.

• 
$$
S_n = \sum_{i=5}^{n-10} \frac{\log_2(i)}{i^2 + 1} = \sum_{i=5}^{n-11} \frac{\log_2(i)}{i^2 + 1} + \frac{\log_2(n-10)}{(n-10)^2 + 1} = S_{n-1} + \frac{\log_2(n-10)}{(n-10)^2 + 1}
$$

 $\Omega$ 

 $4$  ロ }  $4$   $\overline{m}$  }  $4$   $\overline{m}$  }  $4$   $\overline{m}$  }

La suma  $S_n$  entonces, se ha descompuesto como la suma anterior  $S_{n-1}$ adicionando el último sumando. La expresión anterior constituye la definición base de la recursividad, pero, ¿cuál sería su condición inicial?, naturalmente esa condición la conforma el primer elemento de la suma, en este caso:

• 
$$
\frac{\log_2(5)}{5^2 + 1} = \frac{\log_2(5)}{26}
$$

 $\Omega$ 

イロト イ団ト イモトイ

No siempre la condición inicial ocurre en el valor de  $n = 1$ . En este ejercicio de hecho, se aprecia que  $S_1$  genera una sumatoria inconsistente pues el límite superior daría −9, un número entero menor que el límite inferior:

• 
$$
S_1 = \sum_{i=5}^{1-10} \frac{\log_2(i)}{i^2 + 1} = \sum_{i=5}^{-9} \frac{\log_2(i)}{i^2 + 1} = 0
$$

 $\Omega$ 

Por esta razón, la condición inicial no puede comenzar en  $n = 1$  en este ejercicio. Para determinar el valor de *n* donde ocurre  $\frac{\log_2(5)}{26}$ , se deben igualar los límites de la sumatoria:

$$
\bullet \ \ n-10=5 \Rightarrow n=15
$$

Este resultado indica que en  $n = 15$  los límites de la sumatoria son iguales, por lo que se retornaría su primer elemento  $\frac{\log_2(5)}{26}$ . En conclusión, una relación de recurrencia que representa la sumatoria es:

$$
S_n = S_{n-1} + \frac{\log_2{(n-10)}}{(n-10)^2+1}
$$
con  $S_{15} = \frac{\log_2{(5)}}{26}$ 

 $\Omega$ 

• La relación de recurrencia anterior, se puede programar en Wolfram Language así:

 $\ln[$   $] :=$ 

- $Suma[n] := If[n == 15, Log[2, 5]/26, Suma[n 1] +$  $Log[2, n - 10]/((n - 10)^2 + 1)$ 
	- Si se desea tener alguna garantía sobre la correctitud de la función Suma[n] se tiene a disposición el comando Sum de Mathematica:

 $In[ ] :=$ 

```
OtraSuma[n_]:=Sum[Log[2, i]/(i^2 + 1), {i, 5, n - 10}]
```
 $\Omega$ 

OtraSuma[n] encuentra el resultado de la sumatoria mediante un comando propio del software. Esto significa que tanto Suma[n] como OtraSuma[n] deben devolver lo mismo. En este sentido, una verificación de ello se puede procesar utilizando la instrucción Table de Wolfram Mathematica:

 $\ln[$   $] :=$ 

Table[Suma[n] ==  $0$ traSuma[n],  $\{n, 15, 50\}$ ]

 $209$ 

• Se obtiene la siguiente salida:

# Out $[$ ] =

{True, True, True, True, True, True, True, True, True, True, True, True, True, True, True, True, True, True, True, True, True, True, True, True, True, True, True, True, True, True, True, True, True, True, True, True}

 $\Omega$ 

#### Nota

Como se aprecia, el Table ejecuta treinta y seis comparaciones al tomar un rango de n de 15 a 50 y en todas ellas Suma[n] y OtraSuma[n] brindan el mismo resultado, de allí que la salida provista refleje treinta y seis valores lógicos True.

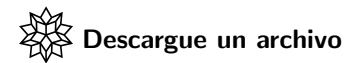

[https://www.escinf.una.ac.cr/discretas/Archivos/](https://www.escinf.una.ac.cr/discretas/Archivos/Recursividad/File-6.zip) [Recursividad/File-6.zip](https://www.escinf.una.ac.cr/discretas/Archivos/Recursividad/File-6.zip)

 $\Omega$ 

# Comando Sumatoria

La librería VilCretas contiene una sentencia que automatiza la construcción de un programa recursivo correspondiente al cálculo de una sumatoria. El comando se denomina Sumatoria. La solución del ejemplo 1.2, se podría revisar mediante el uso de Sumatoria como prosigue:

 $\ln[\ ]:=$ 

Sumatoria $[\{5, n - 10, \text{Log}[2, i]/(i^2 + 1)\}]$ 

 $QQ$ 

# Comando Sumatoria

Se obtiene la siguiente salida:

# Out $[$   $] =$

```
Sumatorial[n] := If[n == 15, Log[5]/(26 Log[2]),Sumatoria[n-1]+Log[-10+n]/((1+(-10+n)^2) Log[2])
```
### Nota

Sumatoria también permite el cálculo paso a paso para un valor específico de n. Se recomienda al alumno explorar esta posibilidad consultando la ayuda del comando mediante ?Sumatoria.

 $\Omega$ 

 $\left\{ \begin{array}{ccc} 1 & 0 & 0 \\ 0 & 1 & 0 \end{array} \right.$ 

# Comando Sumatoria

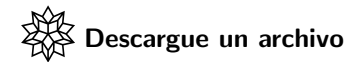

[https://www.escinf.una.ac.cr/discretas/Archivos/](https://www.escinf.una.ac.cr/discretas/Archivos/Recursividad/File-7.zip) [Recursividad/File-7.zip](https://www.escinf.una.ac.cr/discretas/Archivos/Recursividad/File-7.zip)

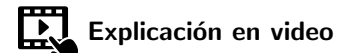

<https://youtu.be/eR0d223f5-Q>

目

 $QQ$ 

メロトメ 伊 トメ ミトメ ミト

### Example (1.3)

Elabore una recursividad para calcular:

$$
\prod_{i=5}^{n+3} 7^{i-9} (i+8)
$$

 $299$ 

э

メロトメ 伊 トメ ミトメ ミト

Supongamos que  $P_n$  representa la productoria inicial, entonces recurriendo a una forma de razonamiento similar a la expuesta en el ejemplo 1.2, se obtendría la definición base así<sup>.</sup>

$$
P_n = P_{n-1} \cdot 7^{n+3-9} (n+3+8) = P_{n-1} \cdot 7^{n-6} (n+11)
$$

Al igualar los límites de la productoria:

$$
n+3=5 \Rightarrow n=2
$$

 $\Omega$ 

El primer factor de la multiplicación corresponde a  $7^{5-9}(5+8) = \frac{13}{2401}$ . Finalmente, una relación de recurrencia que representa la productoria es la siguiente:

$$
P_n = P_{n-1} \cdot 7^{n-6} (n+11) \text{ con } P_2 = \frac{13}{2401}
$$

En lenguaje Wolfram:  $\ln[$   $] :=$ 

> $Producto[n] := If[n == 2, 13/2401, Producto[n - 1]*$  $7^{\circ}$ (n - 6)(n + 11)]

 $209$ 

イロメ イ押メ イモメ イモメ

La correctitud de Producto[n] se puede verificar recurriendo a los comandos Product y Table de Mathematica, tal y como se muestra a continuación:

 $In[ ] :=$ 

OtroProducto[n]:=Product[7^(i - 9) (i + 8), {i, 5, n + 3}] Table[Producto[n] ==  $0$ troProducto[n],  $\{n, 2, 50\}$ ]

Lo cual retorna un vector con cuarenta y nueve valores lógicos True.

 $\Omega$ 

#### **Nota**

Se aclara al lector que en el paquete **VilCretas** no existe ninguna instrucción que automatice la elaboración de un programa recursivo asociado a una productoria

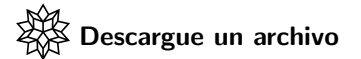

[https://www.escinf.una.ac.cr/discretas/Archivos/](https://www.escinf.una.ac.cr/discretas/Archivos/Recursividad/File-8.zip) [Recursividad/File-8.zip](https://www.escinf.una.ac.cr/discretas/Archivos/Recursividad/File-8.zip)

 $\Omega$ 

 $4$  ロ )  $4$   $\overline{m}$  )  $4$   $\overline{m}$  )  $4$   $\overline{m}$  )  $4$ 

# Example (1.4)

Construya un programa recursivo que multiplique dos números  $n \vee m$ enteros positivos o cero.

### Solución

Si tenemos números n,  $m \in \mathbb{N} \cup \{0\}$ , naturalmente se aprecia que:

$$
n\cdot m=n(m-1)+n
$$

Es decir, una expresión recursiva a través de la cual se pueden multiplicar los enteros no negativos  $n \vee m$  es:

$$
n \cdot m = \begin{cases} 0 \text{ si } n = 0 \text{ o } m = 0 \\ n(m-1) + n \text{ si } n \neq 0 \text{ y } m \neq 0 \end{cases}
$$

 $\Omega$ 

En Wolfram Language:  $\ln[$   $] :=$ 

$$
PD[n_-, m_-] := If[n == 0 || m == 0, 0, PD[n, m - 1] + n]
$$

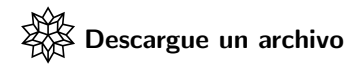

[https://www.escinf.una.ac.cr/discretas/Archivos/](https://www.escinf.una.ac.cr/discretas/Archivos/Recursividad/File-9.zip) [Recursividad/File-9.zip](https://www.escinf.una.ac.cr/discretas/Archivos/Recursividad/File-9.zip)

 $2990$ 

э

 $4$  ロ )  $4$   $\overline{m}$  )  $4$   $\overline{m}$  )  $4$   $\overline{m}$  )  $4$
#### Nota

La recursividad PD $[n,m]$  va más allá de lo solicitado en este ejemplo, pues basta con el hecho de que m sea un número entero no negativo para desplegar exitosamente la respuesta. El lector preverá entonces que la función PD permite que n sea un número real cualesquiera. Por otra parte, en el paquete **VilCretas** se encuentra a disposición del usuario la instrucción Multipli que posee una lógica recursiva distinta a la aquí compartida. Se recomienda al alumno estudiar el código de programación de Multipli como otra alternativa de solución. Con esa finalidad se sugiere el uso de la opción code  $\rightarrow$  True.

 $\Omega$ 

# Example (1.5)

Elabore un programa recursivo que sume los dígitos de un número entero no negativo n.

### Solución

La lógica recursiva implicada requiere en la primera llamada, tomar al entero n inicial y extraer de él su primer dígito d. En Wolfram Mathematica, Mod [n, 10] devuelve el residuo de la división  $n \div 10$ , es decir, el primer dígito  $d$  que posee n. Ese valor en nuestro programa recursivo, se va a sumar literalmente a la siguiente invocación donde se utilizará para esa llamada, el número entero resultante de eliminar el dígito ya acumulado, dicho número corresponde a  $\frac{(n-d)}{10}$ . El procedimiento se repite (con cada llamada), hasta que el valor de  $\frac{(n-d)}{10}$  se reduce a cero.

 $\Omega$ 

 $4$  ロ )  $4$   $\overline{m}$  )  $4$   $\overline{m}$  )  $4$   $\overline{m}$  )  $4$ 

Una implementación de esto en Mathematica se presenta a continuación:  $In[ ] :=$ 

```
SD[n_]:=Module[\{digito = Mod[n, 10]\},If [n == 0, 0, digito + SD[(n - digito)/10]]
```
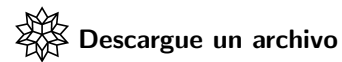

[https://www.escinf.una.ac.cr/discretas/Archivos/](https://www.escinf.una.ac.cr/discretas/Archivos/Recursividad/File-10.zip) [Recursividad/File-10.zip](https://www.escinf.una.ac.cr/discretas/Archivos/Recursividad/File-10.zip)

 $209$ 

#### **Nota**

La librería **VilCretas** cuenta con el comando SumaDigi correspondiente a la función recursiva SD anterior, con la particularidad de posibilitar la visualización de la pila de llamadas. Se invita al lector a utilizar la opción steps  $\Rightarrow$  True de SumaDigi.

 $\Omega$ 

## Example (1.6)

Sean *n* y *m* enteros positivos con  $n \leq m$ . Realice un programa recursivo que muestre todos los múltiplos de n menores o iguales a  $m$ .

### Solución

En este ejemplo se desean obtener todos los múltiplos de un entero positivo n, para ello se debe multiplicar n por un contador iniciando en 1. El contador requerido no se puede colocar dentro del programa recursivo de interés, pues de ser así, en cada llamada, se inicializaría esa variable en 1, ocasionando un efecto no deseado. Por esta razón y en general, cuando se necesita un contador en un programa recursivo, una forma de trabajo, reside en colcar el contador como un parámetro más de la función.

 $\Omega$ 

 $4$  ロ )  $4$   $\overline{m}$  )  $4$   $\overline{m}$  )  $4$   $\overline{m}$  )  $4$ 

```
Partiendo de lo descrito anteriormente:
In[ ] :=Mult[n_-, m_-, Cont : 1]:=If[n*Cont < = m, Print[n*Cont];
                      Mult[n, m, Cont + 1]]Por ejemplo, si se corre Mult[5,36]:
\ln[\ ]:=
```
Mult[5, 36]

 $QQ$ 

 $\left\{ \begin{array}{ccc} 1 & 0 & 0 \\ 0 & 1 & 0 \end{array} \right.$  ,  $\left\{ \begin{array}{ccc} \frac{1}{2} & 0 & 0 \\ 0 & 0 & 0 \end{array} \right.$ 

# La salida obtenida es la siguiente: Out $[$ ] =

5

30 35

 $299$ 

э

イロト イ御 トイ ヨ トイ ヨ)

## Solución (Alternativa)

El estudiante debe notar que en Mult[5,36] no fue necesario incluir el valor del contador pues por defecto inicia en 1. La salida de este código se ha sustentado en enviar a imprimir en pantalla el múltiplo correspondiente. Otra solución, consistiría en ir añadiendo los múltiplos en una lista, en lugar de imprimirlos cada vez.

 $\Omega$ 

# Solución (Alternativa)

En Wolfram Mathematica esta alternativa se implementaría como sigue:  $\ln[$   $] :=$ 

```
0troMult[n_-, m_-, Cont<sub>z</sub>: 1]:=Module\{\}\, If[Cont == 1,L = \{\}]; If [n*Cont \leq m, L = Appendix Append [L, n*Cont];
              OtroMult[n, m, Cont + 1]]; L]
```
Luego, al ejecutar OtroMult[5,36]:  $In[ ] :=$ 

OtroMult[5, 36]

# Out $[ \ ] =$

# {5, 10, 15, 20, 25, 30, 35}

 $209$ 

 $4$  ロ )  $4$   $\overline{m}$  )  $4$   $\overline{m}$  )  $4$   $\overline{m}$  )  $4$ 

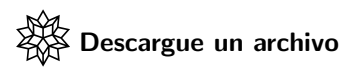

[https://www.escinf.una.ac.cr/discretas/Archivos/](https://www.escinf.una.ac.cr/discretas/Archivos/Recursividad/File-11.zip) [Recursividad/File-11.zip](https://www.escinf.una.ac.cr/discretas/Archivos/Recursividad/File-11.zip)

 $\equiv$ 

 $299$ 

メロトメ 御 トメ ミトメ ミト

### Nota

Append es una instrucción propia del software Mathematica encargada de a˜nadir al final de una lista sobre la que se opera, un elemento. A este respecto, recibe dos argumentos, la lista y el término a agregar. También, Mathematica presenta el comando Prepend con un funcionamiento similar a Append, con la diferencia de añadir al inicio de la lista lo deseado y no al final. Se insta al lector a modificar el programa OtroMult usando Prepend en sustitución de Append.

 $\Omega$ 

イロメ イ押メ イモメ イモメ

# Sentencia Multiplos

El paquete **VilCretas** cuenta con la instrucción Multiplos similar a la función OtroMult expuesta en el ejemplo 1.6. El aporte principal de Multiplos reside en ofrecer al usuario las opciones acostumbradas code  $\Rightarrow$  True y steps  $\Rightarrow$  True. Por ejemplo:

 $\ln[$   $] :=$ 

Multiplos[5, 36, code  $\rightarrow$  True, steps  $\rightarrow$  True]

 $QQ$ 

**K ロ ト K 伺 ト K ヨ ト K ヨ ト** 

# Sentencia Multiplos

Se obtiene la salida:

# Out $[$   $] =$

```
{ {5,10,15,20,25,30,35}Multiplos[n_-,m_-,d_-] := Module[\{i=d\},If[i_-=1,L=\{;
If[n*i<m,L=Append[L,n*i]];
i++;Multiplos[n,m,i],lf[n*i<m,L=Append[L,n*i];i++;Multiplos[n,m,i],Return[L]]]]}
Multiplos [5,36,1] = {5}Multiplos[5,36,2] = \{5,10\}Multiplos[5,36,3] = \{5,10,15\}Multiplos[5,36,4] = \{5,10,15,20\}Multiplos[5,36,5] = {5,10,15,20,25}
Multiplos[5,36,6] = \{5,10,15,20,25,30\}Multiplos[5,36,7] = {5,10,15,20,25,30,35}
{5, 10, 15, 20, 25, 30, 35}
```
# Sentencia Multiplos

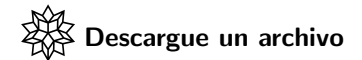

[https://www.escinf.una.ac.cr/discretas/Archivos/](https://www.escinf.una.ac.cr/discretas/Archivos/Recursividad/File-12.zip) [Recursividad/File-12.zip](https://www.escinf.una.ac.cr/discretas/Archivos/Recursividad/File-12.zip)

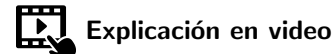

<https://youtu.be/9Rqlop9qdvg>

 $QQ$ 

 $4$  ロ )  $4$   $\overline{m}$  )  $4$   $\overline{m}$  )  $4$   $\overline{m}$  )  $4$ 

# Example (1.7)

Construya un programa recursivo que genere en una lista, todos los divisores de un entero positivo n.

### Solución

Para resolver este ejercicio se empleará una forma de razonamiento similar a la establecida en el ejemplo 1.6. Es decir, se requiere el uso de un contador con valor inicial 1 y valor final n, esto con el objetivo de ir extrayendo todos los divisores de n.

 $\Omega$ 

イロ トラ 河 トラッチ トラー

Luego:  $In[ ] :=$ 

```
divisores[n_-, Cont<sub>-</sub>: 1, Lista<sub>-</sub>: \{\}]:=
Module[\{L = Lista\}, \text{ If } [Cont \leq n, \text{ If } [Mod[n, Cont] == 0,L = Append[L, Cont]]; divisores[n, Cont + 1, L], Lista]]
```
En este caso, a diferencia de lo resuelto en el ejemplo 1.6, se ha inicializado la lista en vacío al añadirla como un parámetro más de la función. El lector puede corroborar el funcionamiento de divisores, ejecutando:  $\ln[\ ] :=$ 

### divisores[36]

 $QQ$ 

 $\mathbf{A} \sqsubseteq \mathbf{B} \rightarrow \mathbf{A} \boxplus \mathbf{B} \rightarrow \mathbf{A} \boxplus \mathbf{B} \rightarrow \mathbf{A} \boxplus \mathbf{B}$ 

Ejecutando el comando anterior, se obtiene la siguiente salida: Out $[$   $] =$ 

{1, 2, 3, 4, 6, 9, 12, 18, 36}

#### Nota

El programa recursivo divisores se puede mejorar en tiempo de ejecución, analizando los posibles divisores hasta la mitad del número  $n \vee$ agregando a la última lista obtenida ese valor. Lo anterior se justifica pues ningún divisor propio (divisores menores que n) será mayor que  $n \div 2$ .

 $\Omega$ 

# Solución (Mejorada)

El programa recursivo mejorado corresponde a:  $\ln[$   $] :=$ 

```
Otrodivisores[n_-, Cont<sub>1</sub>: 1, Lista<sub>1</sub>: \{|]:=
Module[\{L = Lista\}, If[Cont < = n/2, If[Mod[n, Cont] == 0,L = Append[L, Cont]]; Otrodivisores[n, Cont + 1, L],
                      Append[Lista, n]]]
```
 $QQ$ 

En el capítulo 3 se verificará que Otrodivisores es más eficiente en comparación con divisores.

En la librería **VilCretas** el comando Divisores constituye una herramienta de comprobación para visualizar la pila de llamadas de Otrodivisores.

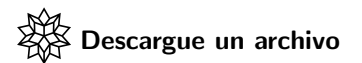

[https://www.escinf.una.ac.cr/discretas/Archivos/](https://www.escinf.una.ac.cr/discretas/Archivos/Recursividad/File-13.zip) [Recursividad/File-13.zip](https://www.escinf.una.ac.cr/discretas/Archivos/Recursividad/File-13.zip)

 $\Omega$ 

## Example (1.8)

Elaborar una recursividad que convierta un número  $n$  en base binaria a base diez.

### Solución

La conversión de binario a decimal se puede efectuar tomando de manera recursiva cada dígito binario y multiplicando ese valor por dos elevado a un contador que debe inicializarce en cero. De esta manera, se acumula en una suma, en cada llamada, el producto ya citado con la nueva invocación. El alumno es importante que observe en esta lógica de programación, una combinación de las ideas presentadas en la solución de los ejemplos 1.5 y 1.6.

 $\Omega$ 

 $($  ロ )  $($   $($  $)$   $)$   $($   $)$   $($   $)$   $($   $)$   $($   $)$   $($   $)$   $($   $)$   $($   $)$   $($   $)$   $($   $)$   $($   $)$   $($   $)$   $($   $)$   $($   $)$   $($   $)$   $($   $)$   $($   $)$   $($   $)$   $($   $)$   $($   $)$   $($   $)$   $($   $)$   $($   $)$   $($   $)$   $($   $)$   $($   $)$ 

Veamos:

 $\ln[$   $] :=$ 

# BToD $[n_-,$  Cont  $: 0]:=$ Module $[\text{digito} = \text{Mod}[n, 10]\},$ If  $[n == 0, 0, 2^{\text{-}}\text{Cont*digito} + \text{BToD}[(n - digito)/10,$ Cont + 1]]]

Se sugiere correr en *Wolfram Mathematica* BToD[1111] cuya salida es igual a 15.

 $QQ$ 

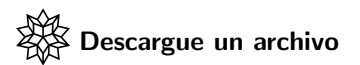

[https://www.escinf.una.ac.cr/discretas/Archivos/](https://www.escinf.una.ac.cr/discretas/Archivos/Recursividad/File-14.zip) [Recursividad/File-14.zip](https://www.escinf.una.ac.cr/discretas/Archivos/Recursividad/File-14.zip)

 $\equiv$ 

 $299$ 

メロトメ 御 トメ ミトメ ミト

# Example (1.9)

Sean  $n \vee m$  enteros positivos o cero. Utilice el algoritmo de *Euclídes* para crear una recursividad que calcule el máximo común divisor entre  $n \vee m$ .

#### Solución

El algoritmo de Euclídes establece que:

$$
MCD(n, m) = MCD(m, r)
$$

siendo MCD el máximo común divisor y r el residuo de la división  $n \div m$ . Este procedimiento implica implícitamente una recursividad, pues la idea reside en aplicarlo sucesivamente hasta que r se reduzca a cero. En ese punto, por una propiedad del máximo común divisor, se retornaría el primer parámetro de MCD que contendría al cálculo buscado.

 $\Omega$ 

En Mathematica:  $In[ ] :=$ 

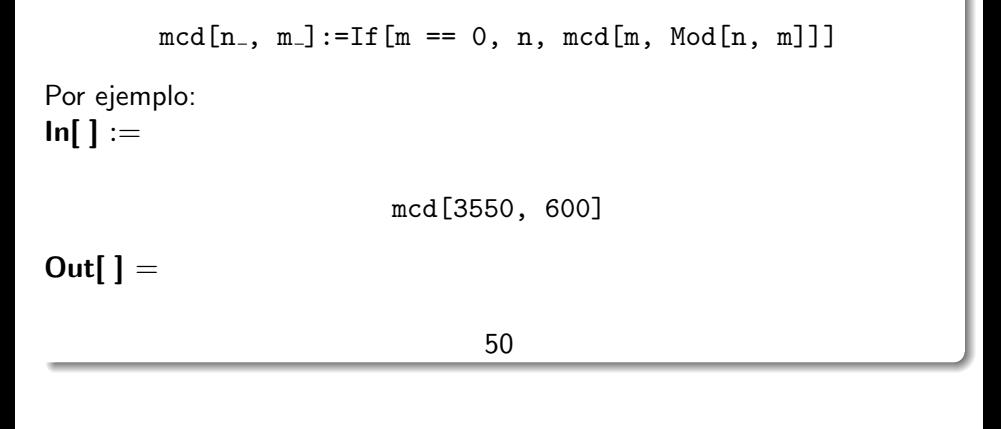

 $299$ 

э

 $4$  ロ )  $4$   $\overline{m}$  )  $4$   $\overline{m}$  )  $4$   $\overline{m}$  )  $4$ 

#### Nota

En el paquete **ViCretas** la instrucción MCD constituye una pequeña variante de la solución ya compartida en este ejemplo. Se espera que el estudiante la analice, usando las opciones code  $\rightarrow$  True y steps  $\rightarrow$ True. Además, con la intención de realizar distintas pruebas de verificación, Mathematica provee el comando GDC $[n,m]$ , encargado de calcular el máximo común divisor entre  $n \vee m$ .

 $\Omega$ 

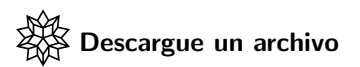

[https://www.escinf.una.ac.cr/discretas/Archivos/](https://www.escinf.una.ac.cr/discretas/Archivos/Recursividad/File-15.zip) [Recursividad/File-15.zip](https://www.escinf.una.ac.cr/discretas/Archivos/Recursividad/File-15.zip)

 $\equiv$ 

 $299$ 

メロトメ 御 トメ ミトメ ミト

## Example (1.10)

Investigue en qué consiste el algoritmo quicksort para ordenar los elementos de una lista L. Implemente en Wolfram Mathematica esta recursividad.

 $\Omega$ 

 $4$  ロ }  $4$   $\overline{m}$  }  $4$   $\overline{m}$  }  $4$   $\overline{m}$  }

# Reseña histórica del algoritmo quicksort

Quicksort se desarrolló en el año de 1960 por el científico inglés  $C.A.R.$ Hoare. En la actualidad es uno de los algoritmos de ordenación más difundidos por su nivel de efectividad. El algoritmo se basa en las siguientes instrucciones:

- $\bullet$  Se selecciona un elemento de la lista L a ordenar denominado *pivote*.
- **2** Se ordenan los elementos alrededor del *pivote* de tal forma que a su izquierda queden los datos menores que él y a su derecha los mayores. La lista se divide en dos sublistas: la de la izquierda y la de la derecha con respecto al pivote.
- <sup>3</sup> Se llama a este algoritmo para ordenar la sublista izquierda.
- <sup>4</sup> Se llama a este algoritmo para ordenar la sublista derecha.

 $QQ$ 

 $4$  ロ )  $4$   $\overline{m}$  )  $4$   $\overline{m}$  )  $4$   $\overline{m}$  )  $4$ 

## Nota

El paso 2 tiene diversas formas de implementación, la más usual consiste en jugar con dos índices  $i \vee j$ , donde el parámetro  $i$  se mueve de izquierda a derecha y el parámetro  $i$  de derecha a izquierda. El razonamiento se basa en comparar los elementos  $L[i]$  y  $L[j]$  de la lista L con el pivote. Si  $L[i]$  es mayor que el *pivote* y a su vez  $L[i]$  es menor que el *pivote*, se intercambia  $L[i]$  con  $L[j]$  y se repite el proceso incrementando i y decrementando *i* hasta que los índices  $i \vee j$  se cruzan.

 $\Omega$ 

Un programa en Wolfram Mathematica que implementa el algoritmo quicksort es el siguiente:

 $\ln[$   $] :=$ 

quicksort[begin  $: 1$ , end  $\cdot$ ]:=Module[{piv, aux}, If [begin  $\lt$  end, i = begin; j = end; piv = L[[Floor[(begin + end)/2]]]; While[i  $\lt=$  j, While[L[[i]]  $<$  piv, i++]; While[L[[j]]  $>$  piv, j--]; If  $[i \le i, \text{ aux} = L[[i]]$ ;  $L[[i]] = L[[i]]$ ;  $L[[i]] = \text{aux}$ ; i++; j--]]; Print[ReplacePart[L, Style[L[[Floor[(begin + end)/2]]], Blue], Floor[(begin + end)/2]]]; If [begin  $\langle$  j, quicksort [begin, j]]; If [i  $\langle$  end, quicksort[i, end]]]; L]

Se observa en el código, que el elemento pivote se toma como un punto central de la lista L, esto lo permite el cálculo de Floor  $($  (begin+end)/2] que representa la parte entera de la suma de la posición mínima con la posición máxima de la lista, dividido entre dos.

 $\ln[$   $] :=$ 

 $L = \{-9, 5, -7, 0, 10, 21.3, -28.7, 100, -100, 14\};$ quicksort[Length[L]]

 $209$ 

イロメ イ押メ イモメ イモメ

De la entrada anterior, se obtiene la siguiente salida:  $Out[ ] =$ 

$$
\{-9,5,-7,0,-\textbf{100},-28.7,21.3,100,10,14\} \{-9,-28.7,-\textbf{100},0,-7,5,21.3,100,10,14\} \{-100,-\textbf{28.7},-9,0,-7,5,21.3,100,10,14\} \{-100,-28.7,-9,-\textbf{7},0,5,21.3,100,10,14\} \{-100,-28.7,-\textbf{9},-7,0,5,21.3,100,10,14\} \{-100,-28.7,-9,-7,0,5,21.3,100,10,14\} \{-100,-28.7,-9,-7,0,5,21.3,14,10,100\} \{-100,-28.7,-9,-7,0,5,10,14,21.3,100\} \{-100,-28.7,-9,-7,0,5,10,14,21.3,100\} \{-100,-28.7,-9,-7,0,5,10,14,21.3,100\} \{-100,-28.7,-9,-7,0,5,10,14,21.3,100\} \{-100,-28.7,-9,-7,0,5,10,14,21.3,100\} \{-100,-28.7,-9,-7,0,5,10,14,21.3,100\} \{-100,-28.7,-9,-7,0,5,10,14,21.3,100\}
$$

 $2990$ 

É

イロト イ部 トイミト イミト

En *Mathematica*, lo mostrado en el **Out**[] anterior con negrita, toma en realidad un color azul, indicando con ello, en cada llamada de quicksort, cuál es el elemento *pivote* seleccionado.

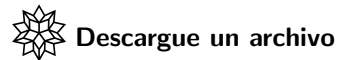

[https://www.escinf.una.ac.cr/discretas/Archivos/](https://www.escinf.una.ac.cr/discretas/Archivos/Recursividad/File-16.zip) [Recursividad/File-16.zip](https://www.escinf.una.ac.cr/discretas/Archivos/Recursividad/File-16.zip)

 $QQ$ 

 $4$  ロ )  $4$   $\overline{m}$  )  $4$   $\overline{m}$  )  $4$   $\overline{m}$  )  $4$ 

# Comando Quicksort

El paquete **VilCretas** posee una implementación del algoritmo recursivo quicksort a través de la sentencia Quicksort. Ella además de poseer las opciones code  $\rightarrow$  True y steps  $\rightarrow$  True, proporciona la posibilidad de ordenar de forma descendente empleando ascendente  $\rightarrow$  False. Por ejemplo:

 $\ln[\ ] :=$ 

Quicksort $[\{-9, 5, -7, 0, 10, 21.3, -28.7, 100, -100, 14\},$ code  $\rightarrow$  True, steps  $\rightarrow$  True, ascendente  $\rightarrow$  False]

# Comando Quicksort

Del comando anterior, se obtiene la siguiente salida:

```
Out[ ] ={14,100,21.3,10,0,-7,-28.7,5,-100,-9}{100, 14, 21.3, 10, 0, -7, -28.7, 5, -100, -9}.
.
.
\{ \{100, 21.3, 14, 10, 5, 0, -7, -9, -28.7, -100 \},\Quicksort[begin,end_]:=Module\{\},\ldotsQuicksort[1,10] =\{-9,5,-7,0,10,21.3,-28.7,100,-100,14\}.
.
```
.

 $\Omega$ 

# Comando Quicksort

Continuación de la salida:

```
.
.
.
Quicksort[9,10] = \{-28.7, -100\}\{-28.7,-100\}\{-28.7,-100\}L = \{100, 21.3, 14, 10, 5, 0, -7, -9, -28.7, -100\}{100, 21.3, 14, 10, 5, 0, -7, -9, -28.7, -100}
```
No se presenta la salida total por su amplio tamaño, pero se insta al estudiante a generar el **Out**[] completo en el software *Wolfram* Mathematica.

 $209$
# Comando Quicksort

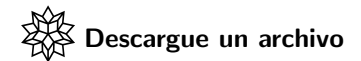

[https://www.escinf.una.ac.cr/discretas/Archivos/](https://www.escinf.una.ac.cr/discretas/Archivos/Recursividad/File-17.zip) [Recursividad/File-17.zip](https://www.escinf.una.ac.cr/discretas/Archivos/Recursividad/File-17.zip)

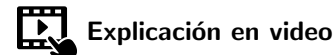

<https://youtu.be/VBlD-joFplI>

э

 $QQ$ 

# <span id="page-109-0"></span>1.4 Ejemplos de recursividades de cola

Prof. Enrique Vílchez Quesada

Universidad Nacional de Costa Rica

 $QQ$ 

### Introducción

Las recursividades de cola tienen la ventaja de aprovechar las salidas proporcionadas por las invocaciones anteriores en un programa recursivo, mejorando significativamente el tiempo requerido por el programa para obtener un resultado exitoso y evitando en muchos casos, adem´as, un desbordamiento en el tamaño de la pila de llamadas.

 $QQ$ 

メロトメ 伊 トメ ミトメ ミト

# Example (1.11)

Calcule el factorial de un número entero no negativo  $n$  mediante una recursividad de cola.

### Solución

En este ejercicio se construirá una función factorial auxiliar que poseerá dos parámetros: el primero contrala la salida del programa y el segundo reutiliza la llamada anterior para ir acumulando all´ı, el resultado deseado del factorial. En Wolfram Mathematica:  $\ln[$   $] :=$ 

```
factorialesCola[n.] := Module[{FactorialesAux},
       FactorialesAux[p_-, m_-] := If [p == 0, m]FactorialesAux[p - 1, p*m]; FactorialesAux[n, 1]]
```
 $QQ$ 

Un recorrido paso a paso de la pila de llamadas en factorialesCola se puede obtener al usar la instrucción de VilCretas denominada FactorialesCola.

# $In[ ] :=$

FactorialesCola[5, code  $\rightarrow$  True, steps  $\rightarrow$  True]

 $QQ$ 

 $\left\{ \begin{array}{ccc} 1 & 0 & 0 \\ 0 & 1 & 0 \end{array} \right.$  ,  $\left\{ \begin{array}{ccc} \frac{1}{2} & 0 & 0 \\ 0 & 0 & 0 \end{array} \right.$ 

# Se obtiene la siguiente salida: Out[ $] =$

{120,FactorialesCola[n ]:=Module[{FactorialesAux}, FactorialesAux $[p_-,m_-]$ :=If $[p==0, m, FactorialesAux[p-1, p*m]]$ ; FactorialesAux[n, 1]]} FactorialesAux[5,1] = FactorialesAux[4,5\*1] = FactorialesAux[4,5] FactorialesAux[4,5] = FactorialesAux[3,4\*5] = FactorialesAux[3,20] FactorialesAux[3,20] = FactorialesAux[2,3\*20] = FactorialesAux[2,60] FactorialesAux[2,60] = FactorialesAux[1,2\*60] = FactorialesAux[1,120] FactorialesAux $[1,120]$  = FactorialesAux $[0,1*120]$  = FactorialesAux $[0,120]$ Factoriales $Aux[0,120] = 120$ 120

 $QQ$ 

イロメ イ何 メイヨメイヨメーヨ

El lector observará que en la última invocación FactorialesAux $[0,120]$ , el segundo argumento ya tiene calculado el resultado de 5!. Lo anterior significa que a diferencia de la recursividad de pila desarrollada en la sección 1.1, factorialesCola no requiere realizar una sustitución hacia arriba al darse la condición de salida. Naturalmente, esto ahorra tiempo y recursos en el ordenador.

 $\Omega$ 

イロト イ押 トイヨ トイヨ)

#### Nota

Prueba de ello, reside en ejecutar factorialesCola[1500] que sí retorna un cálculo exitoso en comparación con factoriales [1500] donde se manifiesta un desbordamiento.

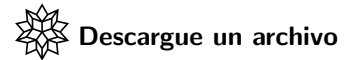

[https://www.escinf.una.ac.cr/discretas/Archivos/](https://www.escinf.una.ac.cr/discretas/Archivos/Recursividad/File-18.zip) [Recursividad/File-18.zip](https://www.escinf.una.ac.cr/discretas/Archivos/Recursividad/File-18.zip)

 $QQ$ 

 $\left\{ \begin{array}{ccc} 1 & 0 & 0 \\ 0 & 1 & 0 \end{array} \right.$  ,  $\left\{ \begin{array}{ccc} \frac{1}{2} & 0 & 0 \\ 0 & 0 & 0 \end{array} \right.$ 

# Example (1.12)

Determine una recursividad de cola para la siguiente relación de recurrencia:

$$
a_n = 2a_{n-1} + n^2 \text{ con } a_3 = 4
$$

 $299$ 

メロメ メタメ メミメ メミメ

Al igual que en el ejemplo 1.11 se requiere el uso de una función auxiliar, veamos:

 $\ln[$   $] :=$ 

 $Recurrencei aCo1a[n.] := Module[\{Recurrencei aAuxi 1iar\},$ RecurrenciaAuxiliar $[m_-,$  Cont : 3, a<sub>-</sub>]:=If $[m == 3, 4,$ If  $[Cont == m, a, RecurrenciaAuxiliar[m, Cont + 1,$  $2 a + (Cont + 1)^{2}$ ]]; RecurrenciaAuxiliar[n, 4]]

イロ トラ 河 トラ モトラ モト

En RecurrenciaCola el contador Cont se inicializa en el subíndice donde comienza la condición inicial de la relación de recurrencia. El tercer parámetro de RecurrenciaAuxiliar se utiliza para ir acumulando allí, el m−ésimo término de la sucesión, esto con la finalidad de retornar ese argumento al darse la condición de salida del programa, evitando así, una sustitución consecutiva hacia arriba, como sucedería si se hubiese resuelto  $a_n$  por medio de una recursividad de pila.

 $\Omega$ 

イロメ イ押メ イモメ イモメ

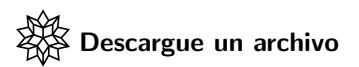

[https://www.escinf.una.ac.cr/discretas/Archivos/](https://www.escinf.una.ac.cr/discretas/Archivos/Recursividad/File-19.zip) [Recursividad/File-19.zip](https://www.escinf.una.ac.cr/discretas/Archivos/Recursividad/File-19.zip)

 $\equiv$ 

 $299$ 

メロトメ 御 トメ ミトメ ミト

## Example (1.13)

Elabore un programa recursivo de cola que genere los elementos de la sucesión de Fibonacci.

#### Solución

La función auxiliar de esta recursividad debe recibir cuatro parámetros: el m−ésimo valor de Fibonacci a encontrar, un contador que permita establecer el momento en el cuál ese término se ha hallado, una variable  $a_1$ y otra a<sub>2</sub>, donde en a<sub>2</sub> se calcula el número de Fibonacci de interés. Se necesitan dos variables  $a_1 \vee a_2$  pues la relación de recurrencia que construye esta sucesión es de orden dos, es decir,  $a_n$  depende de  $a_{n-1}$  y  $a_{n-2}$  en la definición base de la recursividad ( $a_n = a_{n-1} + a_{n-2}$ ).

 $QQ$ 

イロト イ押 トイヨ トイヨト

En Wolfram Mathematica:  $\ln[$   $] :=$ 

 $fibonacciCola[n_]:=Module[\{FibonacciAux\},$ FibonacciAux $[m_-,$  Cont $_$ : 2, a1 $_$ , a2 $_$ ] := If  $[m == 1 || m == 2, 1, If [Cont == m, a2,$ FibonacciAux $[m,$  Cont + 1, a2, a2 + a1]]]; FibonacciAux[n, 1, 1]]

 $\Omega$ 

 $A \equiv \mathbf{1} + \mathbf{1} +$ 

FibonacciAux emplea la fórmula recursiva  $a_n = a_{n-1} + a_{n-2}$  al invocarse a sí misma en la expresión FibonacciAux $[m,$  Cont + 1, a2, a2 + a1] donde a2 + a1 proviene precisamente de esa ecuación. Además, el lector debe apreciar cómo fibonacciCola[n] llama a FibonacciAux[n, 1, 1], los unos en los argumentos de la invocación se refieren a las condiciones iniciales  $a_1 = 1$  y  $a_2 = 1$  de la relación de recurrencia, respectivamente. fibonacciCola es un programa más eficiente que la función fibonacci compartida en la sección 1.1.

 $\Omega$ 

イロト イ押 トイヨ トイヨト

#### Nota

En la librería **VilCretas** se cuenta con el comando NFibonacciCola siendo éste, una implementación de fibonacciCola con las propiedades code  $\Rightarrow$  True y steps  $\Rightarrow$  True.

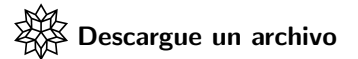

[https://www.escinf.una.ac.cr/discretas/Archivos/](https://www.escinf.una.ac.cr/discretas/Archivos/Recursividad/File-20.zip) [Recursividad/File-20.zip](https://www.escinf.una.ac.cr/discretas/Archivos/Recursividad/File-20.zip)

B  $\Omega$ 

## Example (1.14)

Construya una recursividad de cola para calcular:

$$
a_n = a_{n-3} - 5a_{n-2} + 2a_{n-1} + 4n - 4 \text{ con } a_2 = -2, a_3 = 5 \text{ y } a_4 = \sqrt[3]{3}
$$

#### Solución

Antes de iniciar el proceso de resolución se sugiere al alumno ordenar de manera descendente los sumandos de la relación de recurrencia dada, es decir:

$$
a_n = 2a_{n-1} - 5a_{n-2} + a_{n-3} + 4n - 4 \text{ con } a_2 = -2, a_3 = 5 \text{ y } a_4 = \sqrt[3]{3}
$$

 $\Omega$ 

 $\leftarrow$   $\leftarrow$   $\leftarrow$ 

Tomando como base las ideas expuestas en el ejemplo 1.13, se ha elaborado el siguiente programa recursivo:  $\ln[$   $] :=$ 

 $Recurrenceiacola[n]$ :=Module[{RecurrenciaAuxiliar},  $Recurrencei = \lceil m \rceil, \quad \text{Cont} \rceil : 4, \quad \text{ad} \rceil, \quad \text{ad} \rceil :=$ If  $[m == 2, -2, If [m == 3, 5, If [m == 4, Power[3, (3)^{-1}],$ If  $[Cont == m, a4, RecurrenciaAuxiliar[m, Cont + 1, a3,$ a4, 2 a4 - 5 a3 + a2 + 4 (Cont + 1) - 4]]]]]; RecurrenciaAuxiliar $[n, -2, 5, Power[3, (3)^{-1}]]$ 

La llamada recursiva de RecurrenciaAuxiliar toma como quinto parámetro 2 a $4 - 5$  a $3 + a2 + 4$  (Cont + 1) - 4 pues se consideró en la definición base  $a_n = 2a_{n-1} - 5a_{n-2} + a_{n-3} + 4n - 4$  la sustitución de  $a_{n-1}$  por a4,  $a_{n-2}$  por a3 y finalmente,  $a_{n-3}$  por a2. Se realiza de esa manera debido a que la ecuación recursiva tiene un orden descendente y por lo tanto, las variables a2, a3 y a4 se deben reemplazar de forma descendente también, seleccionando y sustituyendo primero a a4, luego a a3 y posteriormente a a2 en  $a_n$ . Además, el valor de *n* en la expresión  $4n - 4$  se ha reemplazado por Cont + 1 al llevar esa suma el conteo del n−ésimo elemento de la sucesión que se ha calculado.

 $QQ$ 

イロト イ押 トイヨ トイヨト

Una verificación sobre la correctitud de RecurrenciaCola en Mathematica, se muestra a continuación:

```
\ln[ ] :=a[n] := 2 a[n - 1] - 5 a[n - 2] + a[n - 3] + 4 n - 4a[2] = -2:
a[3] = 5;
a[4] = Power[3, (3)^{-1}];Table[a[i] == RecurrenciaCola[i], \{i, 2, 15\}]
Out[ \ ] ={True, True, True, True, True, True, True, True, True, True, True, True,
True, True}
```
 $\Omega$ 

 $\left\{ \begin{array}{ccc} 1 & 0 & 0 \\ 0 & 1 & 0 \end{array} \right.$  ,  $\left\{ \begin{array}{ccc} \frac{1}{2} & 0 & 0 \\ 0 & 0 & 0 \end{array} \right.$ 

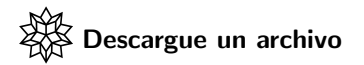

[https://www.escinf.una.ac.cr/discretas/Archivos/](https://www.escinf.una.ac.cr/discretas/Archivos/Recursividad/File-21.zip) [Recursividad/File-21.zip](https://www.escinf.una.ac.cr/discretas/Archivos/Recursividad/File-21.zip)

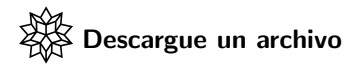

[https://www.escinf.una.ac.cr/discretas/Archivos/Cuadernos/](https://www.escinf.una.ac.cr/discretas/Archivos/Cuadernos/Recursividad.pdf.rar) [Recursividad.pdf.rar](https://www.escinf.una.ac.cr/discretas/Archivos/Cuadernos/Recursividad.pdf.rar)

 $\Omega$ 

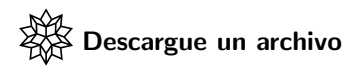

[https://www.escinf.una.ac.cr/discretas/Archivos/](https://www.escinf.una.ac.cr/discretas/Archivos/Recursividad/Quiz_recursividad.rar) [Recursividad/Quiz\\_recursividad.rar](https://www.escinf.una.ac.cr/discretas/Archivos/Recursividad/Quiz_recursividad.rar)

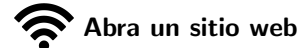

<https://www.symbaloo.com/mix/vilcretasrecursividad>

 $\Omega$ 

# <span id="page-130-0"></span>¡Recuerde resolver los ejercicios asignados!

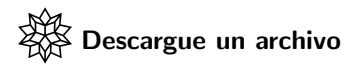

[https://www.escinf.una.ac.cr/discretas/Archivos/](https://www.escinf.una.ac.cr/discretas/Archivos/Recursividad/Excercises.zip) [Recursividad/Excercises.zip](https://www.escinf.una.ac.cr/discretas/Archivos/Recursividad/Excercises.zip)

> [enrique.vilchez.quesada@una.cr](mailto:my_address@wikibooks.org) <http://www.escinf.una.ac.cr/discretas>

 $\Omega$ 

イロト イ押 トイヨ トイヨト